# *Pesquisas em Geociências*

*http://seer.ufrgs.br/PesquisasemGeociencias*

**Proposta de um Algoritmo para o Cálculo da Declinação Magnética a partir do Mapa Magnético Digitalizado**

*Sérgio Florêncio De Souza Pesquisas em Geociências,* 24 (1/2): 25-30, set./dez., 1997.

Versão online disponível em: *http://seer.ufrgs.br/PesquisasemGeociencias/article/view/21179*

# Publicado por **Instituto de Geociências**

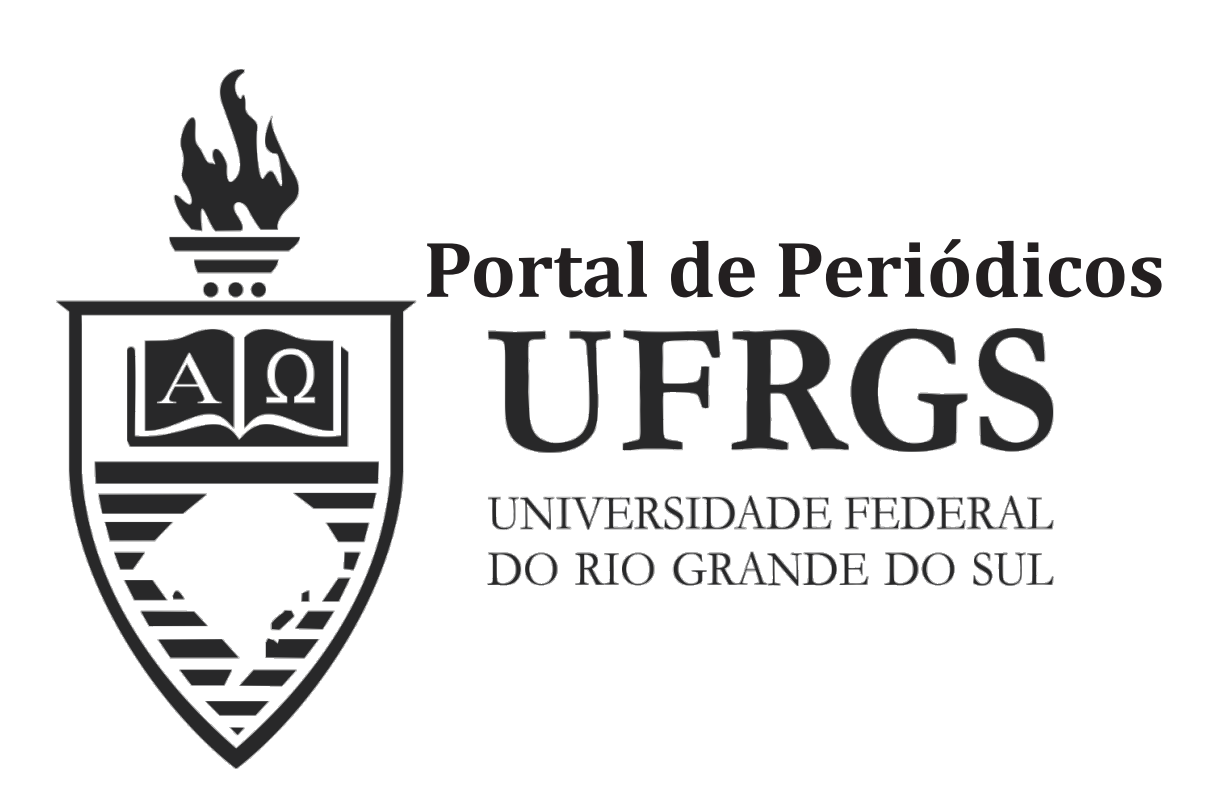

# **Informações Adicionais**

**Email:** pesquisas@ufrgs.br

**Políticas:** http://seer.ufrgs.br/PesquisasemGeociencias/about/editorialPolicies#openAccessPolicy **Submissão:** http://seer.ufrgs.br/PesquisasemGeociencias/about/submissions#onlineSubmissions **Diretrizes:** http://seer.ufrgs.br/PesquisasemGeociencias/about/submissions#authorGuidelines

> Data de publicação - set./dez., 1997. Instituto de Geociências, Universidade Federal do Rio Grande do Sul, Porto Alegre, RS, Brasil

# Proposta de um Algoritmo para o Cálculo da Declinação Magnética a partir do Mapa Magnético Digitalizado

SÉRGIO FLORÊNCIO DE SOUZA

Instituto de Geociências , Universidade Federal do Rio Grande do Sul, Caixa Postal 15001. CEP 91501-970, Porto Alegre, RS, Brasil

(Recebido em 09/96. Aceito para publicação em 09/97)

Abstract - The determination of the magnetic declination is very important in topographic works such as enhancement of directions. Nowadays with the modernization in all scientifc areas, the topography could not be absent. This work supplies an alternative for the determination of the magnetic declination using the digitized magnetic map. The substitution of hand process for a optimized process follows this tendency. The aim of this work is to elaborate a computer program for the calculation of the magnetic declination using a digitized magnetic map of the National Observatory of Rio de Janeiro. This map has isogonic and isoporic curves, which are needed to obtain the magnetic declination in any time.

Keywords: magnetic declination, magnetic map, software

# **INTRODUÇÃO**

O conhecimento da declinação magnética é de fundamental importância em trabalhos de topografia e engenharia, pois ela é utilizada na aviventação de rumos, cálculo de azimute e determinação do norte verdadeiro.

O cálculo da declinação magnética pode ser feito pela simples interpolação das curvas presentes no mapa de declinação magnética e a sua posterior atualização para a época de interesse.

Nesta interpolação deve-se ter cuidado, tanto na localização do ponto, quanto nas leituras. Um procedimento automático no qual utiliza-se apenas coordenadas geográficas (latitude e longitude) e o data, para a qual se deseja saber a valor da declinação magnética é de muita eficácia e praticidade.

# **MAGNETISMO TERRESTRE**

De acordo com Ernesto, (1969), o meridiano verdadeiro ou geográfico é determinado pelas observações astronômicas.

Já o meridiano magnético, cuja direção é obtida pela bússola através da agulha imantada, varia continuamente. A Terra atua como um corpo magnético e sua direção não é constante; a agulha magnética permanece apontando para uma posição paralela ás linhas de força magnéticas que atuam nas vizinhanças da agulha. A direção de uma agulha magnética define o meridiano magnético naquele ponto e naquele instante específico. Embora varie, o meridiano magnético é empregado como direção de referência constante em um levantamento topográfico. Os meridianos verdadeiro e magnético formam entre si um angulo variável, que é a declinação magnética. A declinação magnética é

contada a partir da direção do norte verdadeiro para o norte magnético, no sentido leste ou do oeste. Ela é ocidental e positiva para oeste e oriental ou negativa para leste.

Em função dos fatores tempo e lugar, esse ângulo de declinação magnética apresenta variações, sendo esta;

a) variação geográfica: numa mesma época, cada local apresenta um determinado valor de declinação. Os pontos da Terra que, num dado instante, têm o mesmo valor de declinação, quando ligados por linhas imaginárias, formam as linhas isogônicas e as cartas que contêm essas linhas são as cartas isogônicas.

b) variação secular: com o decorrer dos séculos, o pólo norte magnético caminha em torno do pólo norte verdadeiro, havendo grandes alterações no valor da declinação em um local, mudando inclusive de sentido, isto é, passando de E para W, atinge um limite não determinado, começa a descrever e repete o processo de variação, indefinidamente. No Rio de Janeiro, os dados mostram que em 1670 a declinação magnética era 12º 10' E, passando a 12º 00' W em 1924, continuando a crescer na direção W até nossos dias.

c) variação anual: esta variação não é bem definida e sua distribuição não é uniforme pelos meses do ano. A oscilação existente é relativamente pequena e não tem importância para trabalhos topográficos comuns. A variação média anual de um lugar pode ser obtida através das cartas isopóricas, onde aparecem curvas ligando locais de mesmas variação anual de declinação; são as curvas isopóricas. Estas, unidas às isogônicas, permitem determinar com relativa precisão, o valor da declinação magnética em certo lugar para uma dada época. São as cartas isogônicasisopóricas. A figura 1 é um Mapa Magnético do Brasil elaborado pelo Instituto Brasileiro de Geografia e Estatística (IBGE).

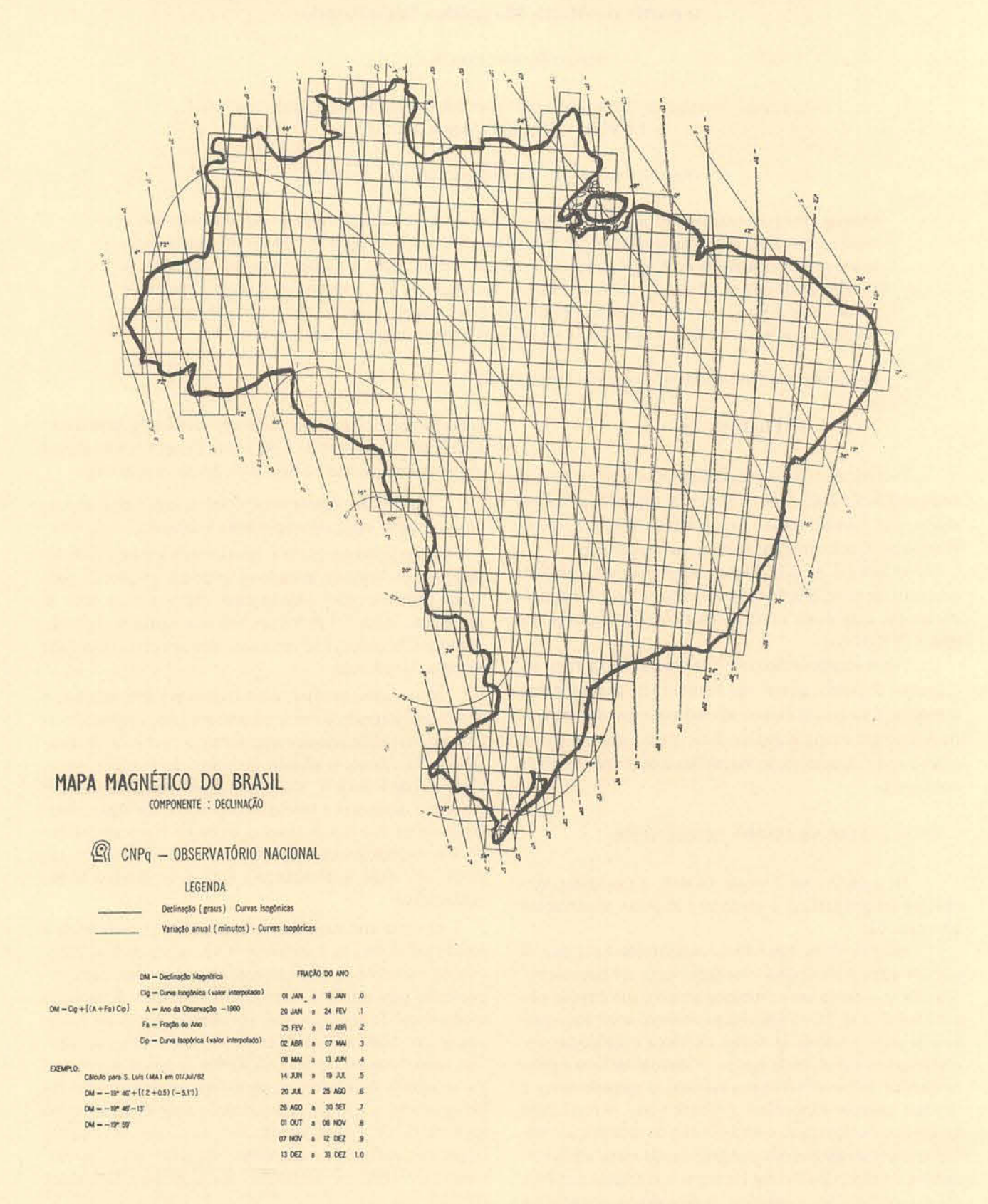

Figura 1 - Mapa Magnético do Brasil elaborado pelo Instituto Brasileiro de Geografia e Estatística (IBGE).

# DETERMINAÇÃO DA DECLINAÇÃO MAGNETICA A PARTIR DO MAPA MAGNETICO

Um dos metodos mais comuns para se interpolar curvas isopóricas e isogônicas é o método que utiliza apenas a régua como instrumento de medida, o qual é utilizado por ser mais rápido e prático.

O Observatório Nacional do Rio de Janeiro (IBGE, 1986), publica em seu Anuário um mapa do país com o traçado das curvas isogônicas e das isopóricas. Utilizandose do mesmo, pode-se obter a declinação magnética numa cpoca qualquer e para qualquer regiao do Brasil.

Tomando como exemplo a carta de 1985 (Fig.1) com valores válidos para o inicio de 1985, notam-se as linhas isogônicas ligando e indicando locais de mesma declinação. Também aparecem as linhas isopóricas, apresentando as regiões de mesma variação anual, então, qualquer ponto sobre a curva isogônica, possibilita obter diretamente o valor da declinação, para a data do mapa (Fig. 1). Para determinar o valor da declinação magnética de um ponto situado entre duas isogônicas, faz-se uma interpolação e para estimar com precisão aceitável o valor atual da declinação, utilizam-se as curvas isopóricas.

Exemplificando: neste mapa, a localidade de Presidente Prudente, situada no Estado de São Paulo (Brasil). pode·se observar que a mesma se encontra entre as curvas isogônicas - 14º e - 15º W e entre as curvas isopóricas -8,5" e - 9.0" W. Primeiramente, calcula-se o valor da declinação magnética para Presidente Prudente para 1985 (data do mapa). Posteriormente, pela curva isopórica, obtem-se a declinação para uma dada época, levando-se em conta o ano e o mês.

A fórmula (1) permite o cálculo da declinação magnetica (lBGE, 1986):

# $DM=CI G+[ (A+FA)XCIP]$  (1)

onde:

DM representa a Declinação Magnética;

Cig representa a Curva Isogônica (valor interpolado): Cip representa a Curva Isopórica (valor interpolado); A representa a Ano da observação (1985);

Fa representa a Fração do Ano.

A tabela I permite obter o valor da fração do ano.

Tabela I - Valores da Fração do Ano

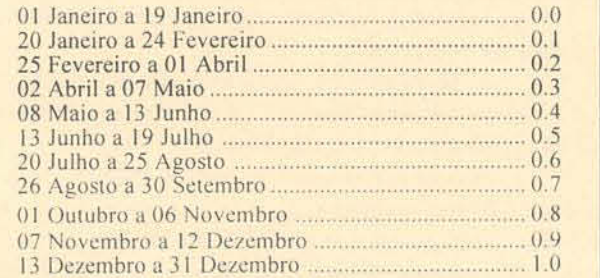

A título de exemplo, pode-se verificar que no mapa do IBGE (Fig. 1) a cidade de Presidente Prudente encontra-se a 4 mm da curva isogônica - 14º W. Por outro lado, a distância gráfica entre as curvas isogônicas -14° e - 15° W e de 8 mm.

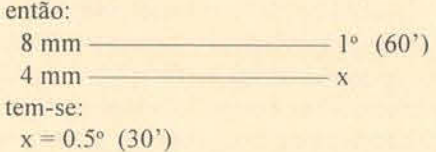

Portanto. o valor interpolado da curva isogônica é -14° 30'. isto e. 0 valor do Cig na formula I

Agora repetindo o processo para a curva isoporica. obtém-se o valor interpolado para a variação anual:

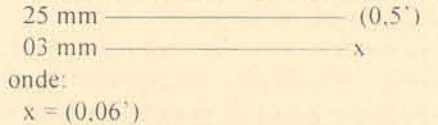

Portanto o valor interpolado na curva isopórica é -<br>8.94', este valor foi obtido somando -9.0' + (0.06) ( valor interpolado), que é o valor do Cip na fórmula 1.

Agora determinando o valor da fração do ano para Presidente Prudente, para a data 06/03/1994, com o dia e o mês de interesse, procura-se na tabela l o valor que corresponde a esta data.

No caso acima citado tem-se:

25 Fev a 01 Abr .... 0.2

e 0.2. Portanto o valor para a fração do ano em 06/03/1994)

De posse desses dados já calculados pode-se substituir na fórmula 1 e determinar o valor da declinação magnética para o dia 06/03/1994.

Assim sendo:  $Cig = -14°30'$  $A = 1994 - 1985 = 9$  anos  $Fa = 0.2$  $Cip = -8.94'$ substituindo tem-se:  $DM = -14°30' + [(9+0.2]x(-8.94')]$  $DM = -15^{\circ} 52'$ 

valor da declinação magnética para o dia 06 de março de 1994 que foi calculado através da interpolação utilizando a régua como instrumento de medida é de -15° 52'

### DETERMINAÇÃO ANALÍTICA DA DECLINAÇÃO MAGNÉTICA A PARTIR DO MAPA D1GITALIZADO

Digitalização é um processo de conversão das feições espaciais no formato analógico para o formato digital. Pontos, linhas e feições de área que formam um mapa são convertidos em coordenadas x,y. Um ponto é representado por uma simples coordenada, uma linha por um conjunto de coordenadas, e, quando combinado, um ou

mais, as linhas se transformam em poligonos.

Para realizar a digitalização foi utilizado o coordenatógrafo de precisão e o coordimetro (do laboratório de Fotogrametria e Sensoriamento Remoto da Universidade Estadual Paulista, Campus de Presidente Prudente), que por sua vez estão ligados a um microcomputador.

o coordimelro acoplado ao coordenat6grafo de precisão permite, de forma rápida e eficiente, o registro de pontos digitalizados sobre o mapa. Usado para a aquisição eo registro de coordenada. 0 equipamento pode ser usado para registro de pontos individuais e também para digitalização automática de linhas e perfis.

O registro de pontos é iniciado acionando-se manualmente os botões no teclado, sendo os dados transmitidos diretamente para um microcomputador. A medida que os incrementos ou decrementos vão sendo transferidos do conversor analógico/digital para o registrador de coordenadas, as coordenadas atuais de posição vão sendo obtidas, incrementando as coordenadas anteriores. Nestas coordenadas são atribuídas códigos que determinam o tipo de feição que foi digitalizada, para sua utilização em programas . Os códigos utilizados na digitalização foram o número 2 para identificar pontos, o número 5 para identificar poligonos abertos e o número 7 para identificar poligonos fechados.

As coordenadas obtidas desta forma são enviadas de acordo com o operador para um microcomputador e armazenadas em disquete ou disco rígido, possibilitando o seu posterior processamento. Antes do processamento foi necessária a transformação das coordenadas obtidas no mapa de declinação magnética em coordenadas que possam ser plotadas na tela do computador, pois o referencial do computador são coordenadas x e y.

O sistema de projeção que se encontra no mapa é a projeção policônica. Para essa transformação foi necessária que se utilizasse as equações da projeção:

$$
Se φp = 0 x = R (λp - λo)
$$
\n
$$
y = - R φo
$$
\n
$$
Se φp ≠ 0
$$
\n
$$
xp = R sen [ (λp - λo) sen φp ]
$$
\n
$$
yp = R { φp - φo + (1 - cos[(λp - λo) sen φp ] }
$$
\n
$$
tg φp
$$
\n(3)

onde:

 $\phi_{\circ} = 0^{\circ}$  $\lambda_{0} = 54^{\circ}$  (meridiano central obtido do mapa);

 $\lambda$ <sub>representa a longitude do local;</sub>  $\phi$  representa a latitude do local;

R representa o raio terrestre na escala do mapa e seu

valor é dado por:

R' representa o raio da Terra; portanto  $R' = 6371$  Km E representa a escala do mapa;  $(E=1/16.000.000)$ Dai, tem-se que:  $1 cm = 160 Km$ 

 $1/16.000.000 = R/R'$ 

então R= 39,81875 cm.

A partir das equações (2) e (3) é possível transformar a latitude e a longitude para 0 sistema de coordenadas  $cartesiano(x,y)$  que é utilizado pelo computador.

Agora de posse dos pontos digitalizados é necessário que se faça uma transformação dos pontos digitalizados, pois estes se encontram no referencial de máquina, para o sistema de projeção policônica. A transformação afim no plano foi utilizada para fazer esta transformação entre os sistemas, para isto foram escolhidos pontos de apoio conhecidos nos dois sistemas, necessários para obtenção dos parâmetros de transformação entre os sistemas.

A tigura 2, ilustra 0 esquema utilizado para a transformação:

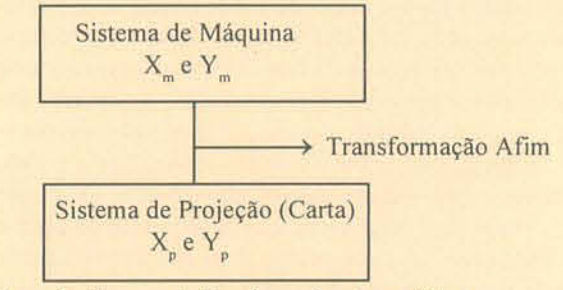

Figura 2 - Esquema da Transformação entre os Sistemas

Com a transformação das coordenadas obtidas no coordenatógrafo, foi possível a sua leitura pelo programa necessaria para os ca1culos, como para a plotagem na tela.

#### Procedimentos para a Interpolação

Neste trabalho escolheu-se como modelo matemático a equação do plano (Almeida, 1989), por se adaptar muito bem as condições do mapa. O mapa apresenta as curvas isopóricas e isogônicas quase paralelas entre si, o que facilita muito a utilização do modelo matemático escolhido.

Outros métodos de interpolação como Spline, Lagrange e Bicubica, poderiam ser usados mas exigiriam maior esforços de computação.

O polinômio empregado tem a forma:

$$
A = a_0 + a_1 x + a_2 y \tag{4}
$$

onde:

A representa o elemento a ser interpolado, função de posição;

x e y representa as coordenadas planimetricas do elemento a ser interpolado;

a<sub>o</sub> ... a<sub>2</sub> representa os coeficientes do polinômio.

Neste trabalho foram utilizados somente três pontos na vizinhança do ponto de interesse.

A resolução do sistema foi feita da seguinte maneira como são três incógnitas  $(a_0, a_1 \t a_2)$ , necessita-se no mínimo de três pontos com posições conhecidas para a resolução do sistema. Portanto, teremos um sistema de três

equações a três incógnitas :

$$
A_1 = a_0 + a_1x_1 + a_2y
$$
  
\n
$$
A_2 = a_0 + a_1x_2 + a_2y
$$
  
\n
$$
A_3 = a_0 + a_1x_2 + a_3y
$$

Cuja a solução é dada por:

$$
\begin{vmatrix} a_{0} \\ a_{1} \\ a_{2} \end{vmatrix} = \begin{vmatrix} 1 & x_{1} & y_{1} \\ 1 & x_{2} & y_{2} \\ 1 & x_{3} & y_{3} \end{vmatrix} \begin{vmatrix} A_{1} \\ A_{2} \\ A_{3} \end{vmatrix}
$$

Com a obtenção dos coeficientes a , a, e a, é possível determinar o valor interpolado para um ponto  $(x, y)$ qualquer.

onde:

A<sub>1</sub><sup>1</sup> representa o valor das curvas isogônicas e isopóricas:

 $a_{o,2}$  representa os coeficientes;

 $x_{\rho}$  e  $y_{\rho}$  representa as coordenadas do ponto a ser interpolado.

# **Busca dos Pontos Mais Próximos**

As buscas dos pontos mais próximos foram feitas utilizando-se da equação da distância. O procedimento calcula as distâncias dos pontos que estão próximos do ponto de interesse e armazena-os para sua posterior utilização no cálculo da declinação magnética.

A figura 3, ilustra o procedimento citado

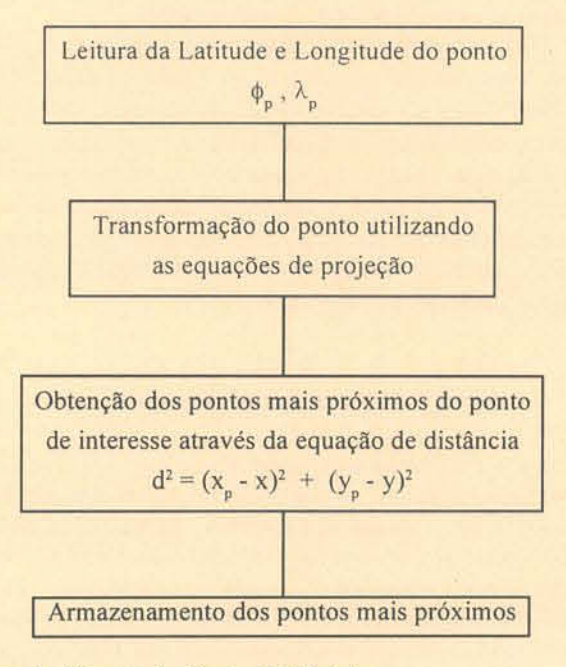

Figura 3 - Obtenção dos Pontos Mais Próximos

#### Programa Desenvolvido

O programa foi desenvolvido com a finalidade de facilitar a obtenção da declinação magnética, que anteriormente e ainda hoje são feitas unicamente atraves do uso da régua, assim tornando o trabalho mais confiável e preciso. bem como mais rápido.

A linguagem de programação escolhida foi a Linguagem Pascal na versão 5.0. A linguagem Pascal é uma linguagem estruturada e sua biblioteca gráfica possibilita ao programador inumeras funções para melhorar o desempenho do programa, principalmente programas que se necessita apresentar telas gráficas. A figura 4, mostra como está estruturado o programa desenvolvido para o cálculo da declinação magnética.

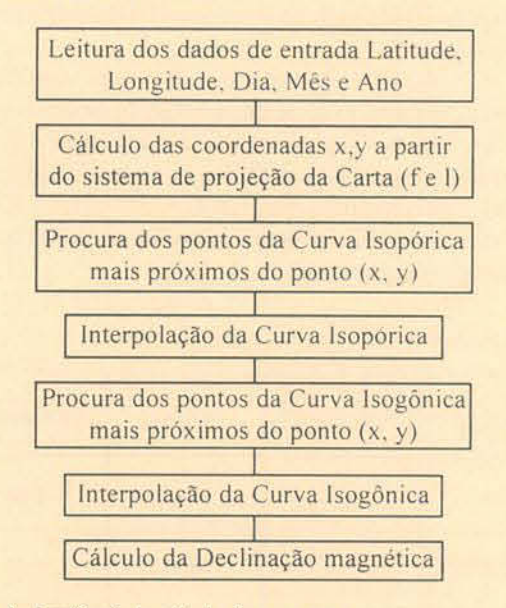

Figura 4 - Sequência do cálculo do programa

#### **RESULTADOS E DISCUSSÃO**

Para testar o programa foi feito um cálculo para o dia 06/03/1996, para as cidades de Presidente Prudente, São Paulo, Campinas, Riberão Preto e Araçatuba, localizadas no Estado de São Paulo.

Tabela 2 - Resultados Obtidos pelos dois Métodos

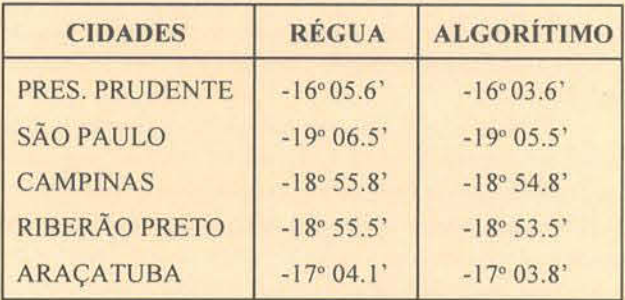

O cálculo realizado pelo programa resultou em valores para a declinação magnética, próximos ao valores encontrado pela régua. O que podemos considerar é que o programa substitui muito bem o método tradicional de obter a declinação magnética através da utilização da régua.

Para verificar se existia uma diferença significativa entre as médias obtidas pelos dois processos. foi necessário utilizar o teste estatistico t-Student. Esta comparação é necessaria para verificar a qualidade dos resultados. Em primeiro lugar se houver discrepâncias entre as médias, aplica-se um teste de hipótese baseado na distribuição t-Student para constatar se a discrepâcia é significativa a um certo nível de confiança. Uma resposta positiva significa que os valores obtidos para a declinação magnética podem ser distintos quando se utiliza um ou outro método. Os resultados utilizados no teste estatistico t-Student podem ser visto na labela 3.

o valor para encontrado para 0 teste I-Student foi  $t = -0.02$  com um nivel de probabilidade (sob a hipótese nulal igual 98 *0'0.* Com isto podc-sc afirmar que dizcr que não existe diferenças significativas nos resultados obtidos pelos dois métodos empregados, mas, deve-se levar em conta que o espaço amostral é muito pequeno para uma conclusão mais confiável.

Tabela 3 - Análise estatística dos dados

| <b>OBJETO</b> | <b>Nº DE DADOS</b> | <b>MÉDIA</b> | <b>VARIÂNCIA</b> |
|---------------|--------------------|--------------|------------------|
| <b>REGUA</b>  | 5                  | 17.99        | 1.86             |
| ALGORITMO     | 5                  | 18.01        | 1.85             |

O teste t-Student mostra que os valores obtidos pelos dois métodos não tem diferenças significativas, mas pode-se afirmar que a utilização do algoritmo tem uma grande vantagem sobre o método tradicional que é a possibilidade de atualizar os valores da declinação magnética, sem a necessidade de ter que esperar a publicação de um novo mapa. A utilização da régua para a interpolação, a posição correta do ponto e a interpolação das curvas são em função da sensibilidade do operador. e da sua acuidade visual para verificar se as medidas estao sendo obtidas corretamente isto pode provocar o aparecimento de erros grosseiros, que podem ser descritos por exemplo como a troca do valor de um número, frequentemente causada pela falta de atenção do operador.

Dito isto, podemos concluir que comparando os dois processos de obtenção da declinação magnética o processo da utilização da régua é muito demorado e também necessita que o usuário disponha sempre do mapa. E que o mapa se deteriora com a ação do tempo, e com isso a qualidade das medidas ficam cada vez menos precisas. lsto ja

não acontece com os dados digitalizados, que descarta a possibilidade do usuário de manusear constantemente do mapa.

Este programa também pode ser adaptado para diversas finalidades, muito comum na topografia, como por exemplo na aviventação de rumos. A viventar significa avivar. atualizar. Aviventar um rumo e reproduzir na epoca atual a demarcação de um alinhamento já demarcado, em época anterior, mas cujos vestígios se perderam ou se tornaram confusos.

Os alinhamentos levantados no campo e posteriormente na planta são característica ou medidos em relação ao norte magnético, já que a bússola assim indica. Como o norte magnético varia e a declinação magnética também varia. de acordo com o lugar e tempo, evidentemente um rumo magnético obtido para um alinhamento em determinada época, diferirá do rumo magnetico do mesmo alinhamento medido em outra ocasiao.

Sendo o alinhamento imutável, o que irá variar será o rumo ou o azimute magnético. Freqüentemente surgem problemas de verificação, retificação ou demarcação de uma propriedade têm seus marcos perdidos ou se têm duvidas. Portanto, este programa pode ser muito útil se incluido em software de topografia como uma alternativa de reduzir este tipo de preocupação.

# **CONCLUSÃO**

A conclusão é que o programa em muito substitui a utilização da régua como instrumento de interpolação na determinação da declinação magnética. O algoritmo faz o cálculo de maneira confiável, poupando tempo e ajudando a resolver os problemas de maneira rápida.

Este programa foi desenvolvido apenas para o Estado de São Paulo, mas poderá ser estendido para o resto do País e para o mundo todo. bastando para isso que se tenha o mapa de declinação magnética digitalizado. Como foi visto a declinação magnética pode ser importante para a topografía e outras ciências. O conhecimento da declinação magnética nos levantamentos topográficos e sua posterior atualização devem ser vistos como uma das principais utilidades deste programa.

# REfERENClAS BlBLIOGRAF1C AS

Almeida. J. F. 1989 Ortofoto Digital. Paraná. 100 p. Dissertação de Mestrado. Mestrado em Ciências Geodésicas, Universidade do Parana.

Ernesto, M. 1969. Introdução a Geofísica.. Instituto Astronômico e Geofísica - Universidade de São Paulo. São Paulo, São Paulo 213 p.

Godoy, R. 1988. Topografia. Escola Superior de Agricultura "Luiz de Queiroz", Universidade de São Paulo. Piracicaba. São Paulo. 200 p.

IBGE - Fundação Instituto Brasileiro de Geografia e Estatística 1986. Trabalhos Técnicos. Diretoria de Geociências